## MyMaths

Type in [www.mymaths.co.uk.](http://www.mymaths.co.uk/)

This is the MyMaths homepage where your child will be able to log in using the first username and password that they have been given.

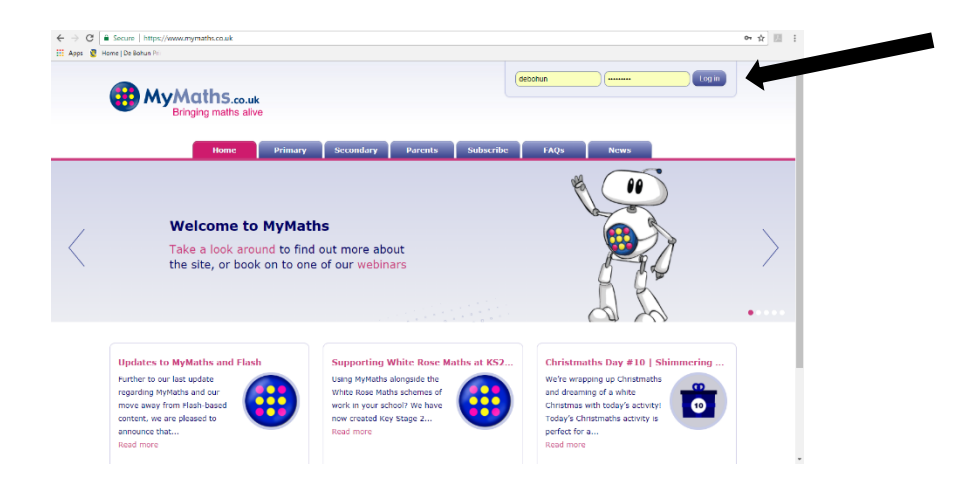

Once your child has logged in, they will see this page where they can enter their second (personal) username/password.

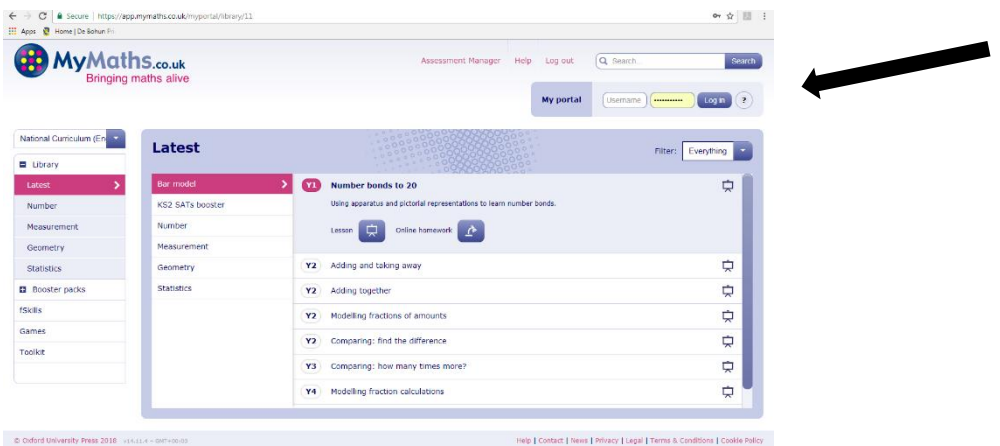

They will then see this page, which will give them access to their personalised homework.

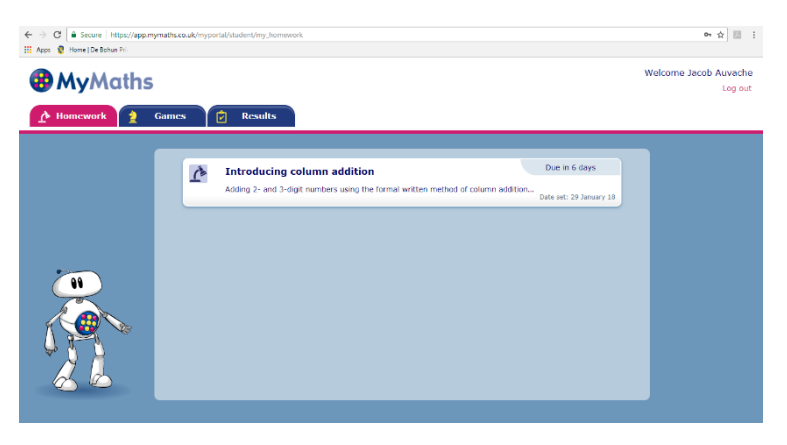

Once your child has clicked on their homework, a pop-up will display 2 options: Start homework or Need practice?

If your child is finding the homework challenging, they should click 'Need practice?', as this will take them through a lesson or video which will help them to recall the skills that they need.

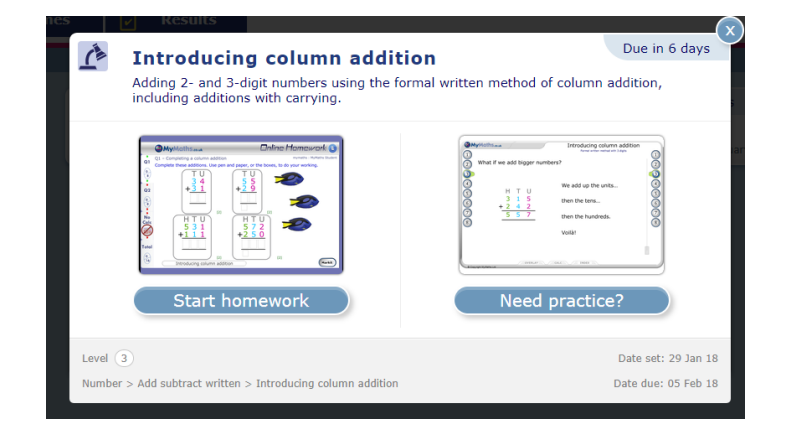

Alternatively, once your child has gone through the first stage log in, you can find a parents' help section. Click 'help'.

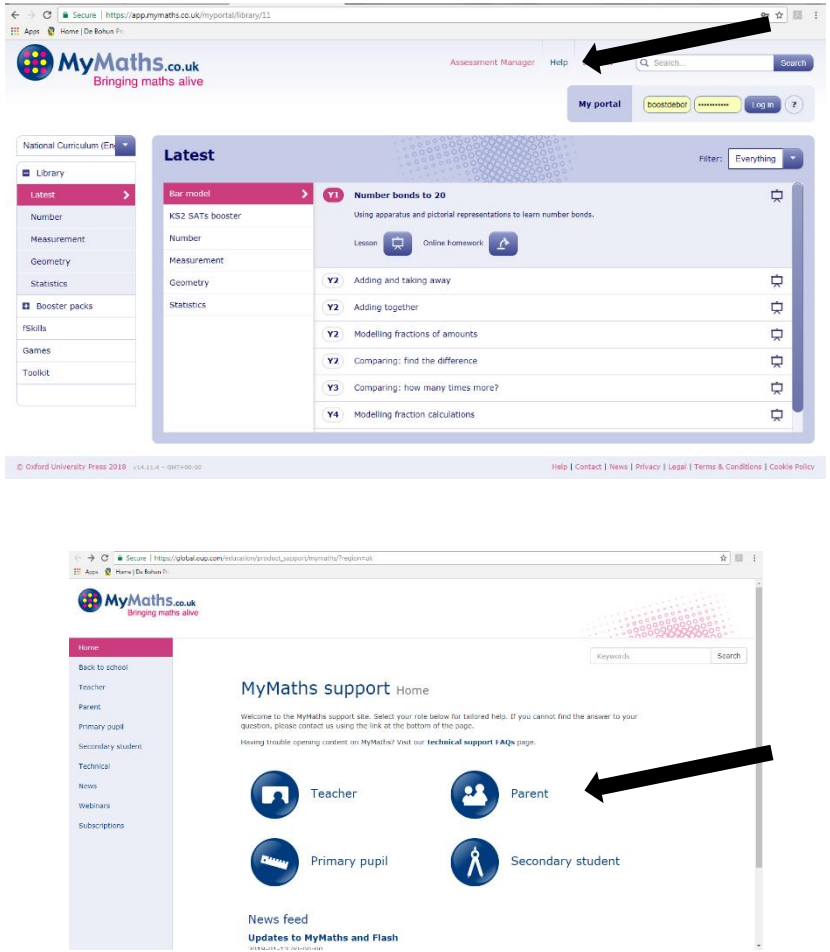